Presentazione del notebook Guida per l'utente

© Copyright 2007 Hewlett-Packard Development Company, L.P.

Microsoft e Windows sono marchi registrati negli Stati Uniti di Microsoft Corporation. Bluetooth è un marchio del rispettivo proprietario usato da Hewlett-Packard Company su licenza. Il logo SD è un marchio del suo proprietario.

Le informazioni contenute in questo documento sono soggette a modifiche senza preavviso. Le sole garanzie per i prodotti e i servizi HP sono definite nelle norme esplicite di garanzia che accompagnano tali prodotti e servizi. Nulla di quanto contenuto nel presente documento va interpretato come costituente una garanzia aggiuntiva. HP non risponde di eventuali errori tecnici ed editoriali o di omissioni presenti in questo documento.

Prima edizione: giugno 2007

Numero di parte del documento: 438903-061

### **Avviso per il prodotto**

In questa guida per l'utente vengono descritte le funzionalità comuni nella maggior parte di modelli. Alcune funzionalità potrebbero non essere disponibili sul computer.

# **Sommario**

#### 1 Identificazione hardware

#### 2 Componenti

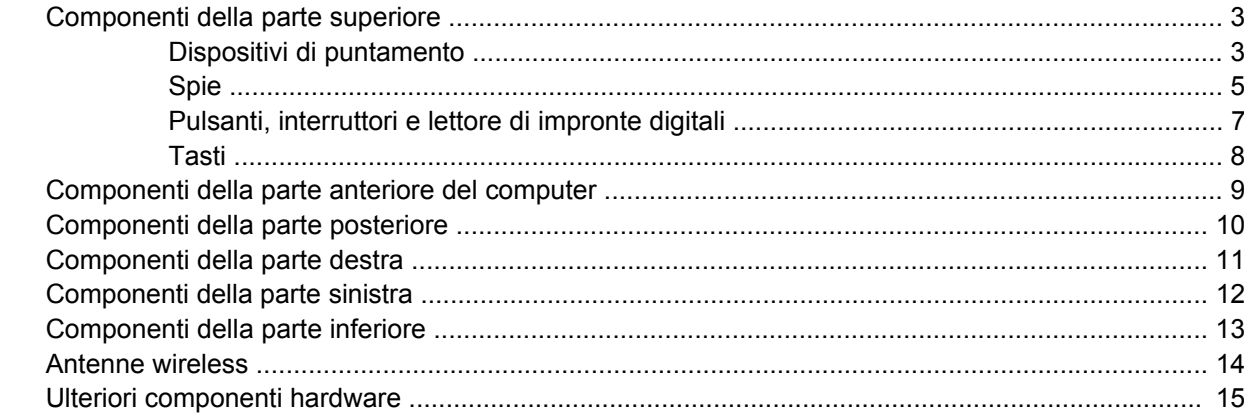

#### 3 Etichette

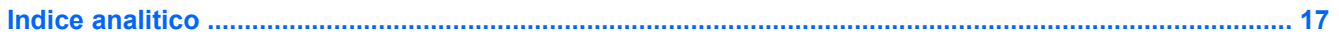

vi

# <span id="page-6-0"></span>**1 Identificazione hardware**

Per visualizzare l'elenco dei componenti hardware installati nel computer, eseguire la procedura riportata di seguito:

- **1.** Selezionare **Start > Risorse del computer**.
- **2.** Nel riquadro di sinistra della finestra Processi del sistema, selezionare **Visualizza informazioni sul sistema**.
- **3.** Selezionare la scheda **Hardware > Gestione periferiche**.

In Gestione periferiche è anche possibile aggiungere componenti hardware o modificare le configurazioni delle periferiche.

### <span id="page-7-0"></span> $\overline{\mathbf{2}}$ Componenti

### <span id="page-8-0"></span>**Componenti della parte superiore**

### **Dispositivi di puntamento**

**Forma:** Fare riferimento all'illustrazione in cui è riprodotto il modello più simile a quello utilizzato.

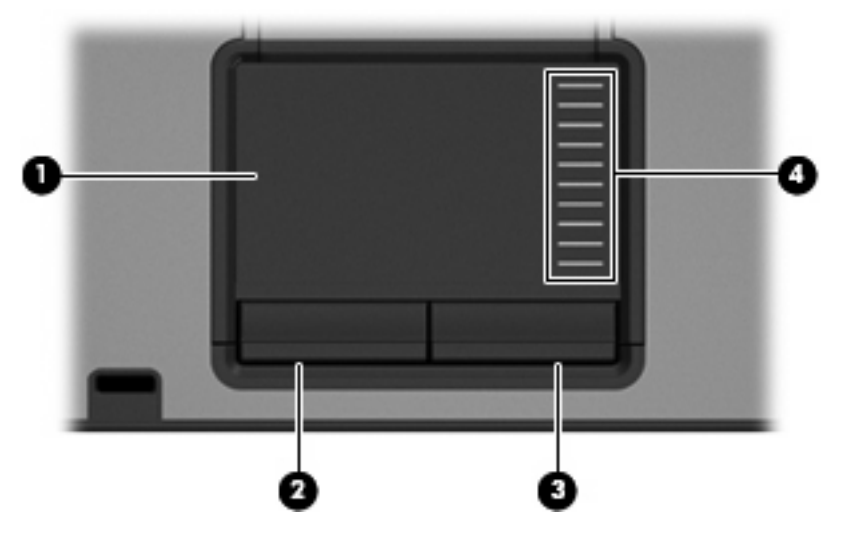

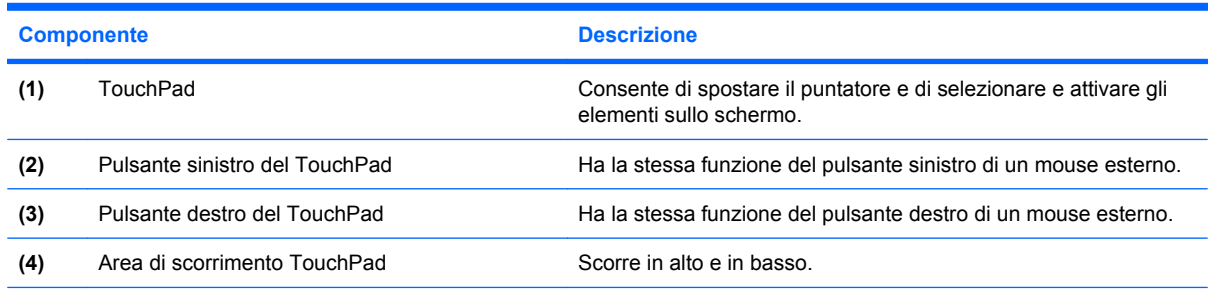

Questa tabella descrive le impostazioni di default. Per visualizzare o modificare le preferenze dei dispositivi di puntamento, selezionare **Start > Pannello di controllo > Stampanti e altro hardware > Mouse**.

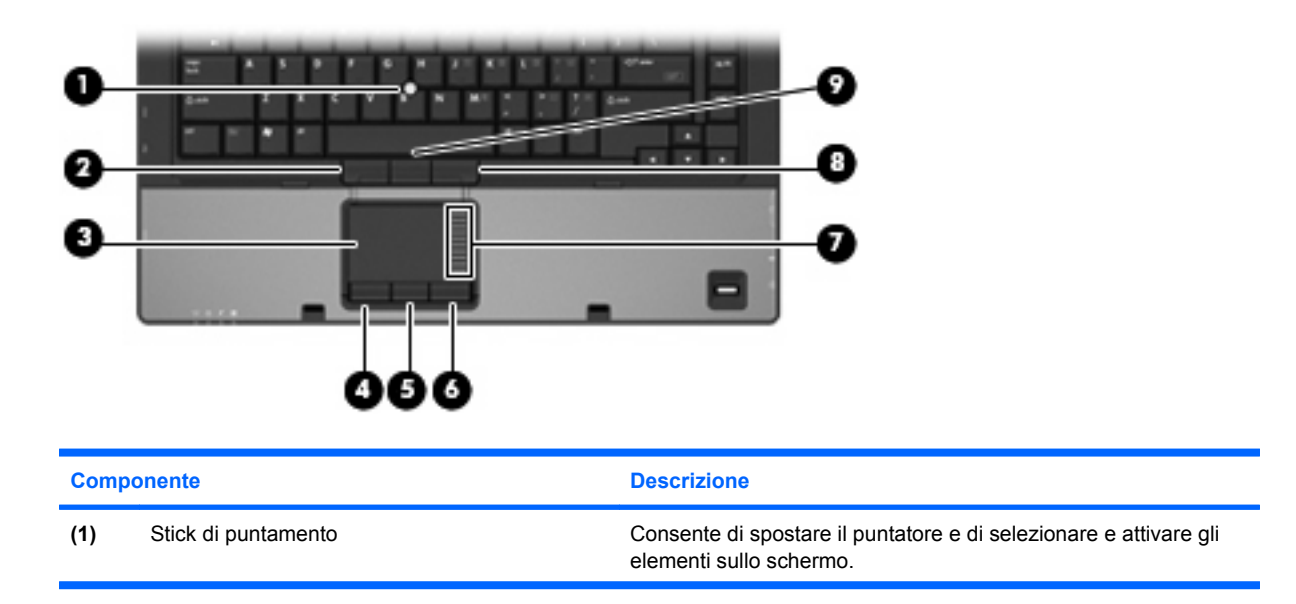

<span id="page-9-0"></span>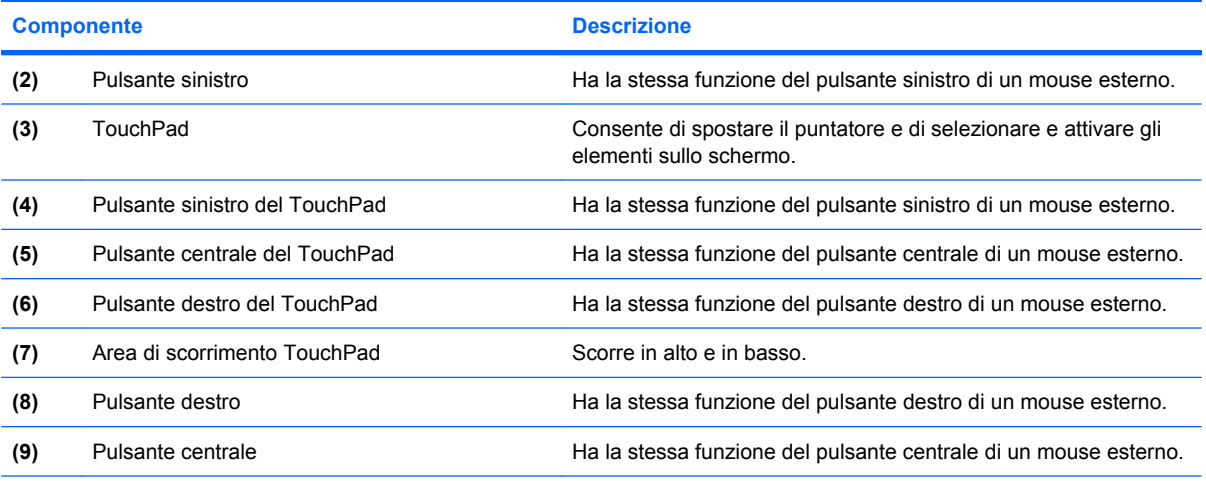

Questa tabella descrive le impostazioni di default. Per visualizzare o modificare le preferenze dei dispositivi di puntamento, selezionare **Start > Pannello di controllo > Stampanti e altro hardware > Mouse**.

### <span id="page-10-0"></span>**Spie**

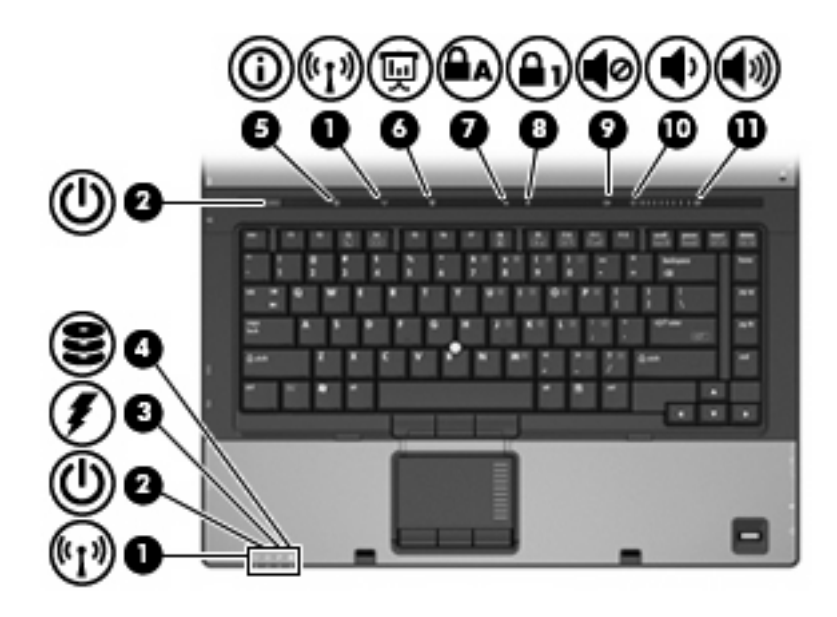

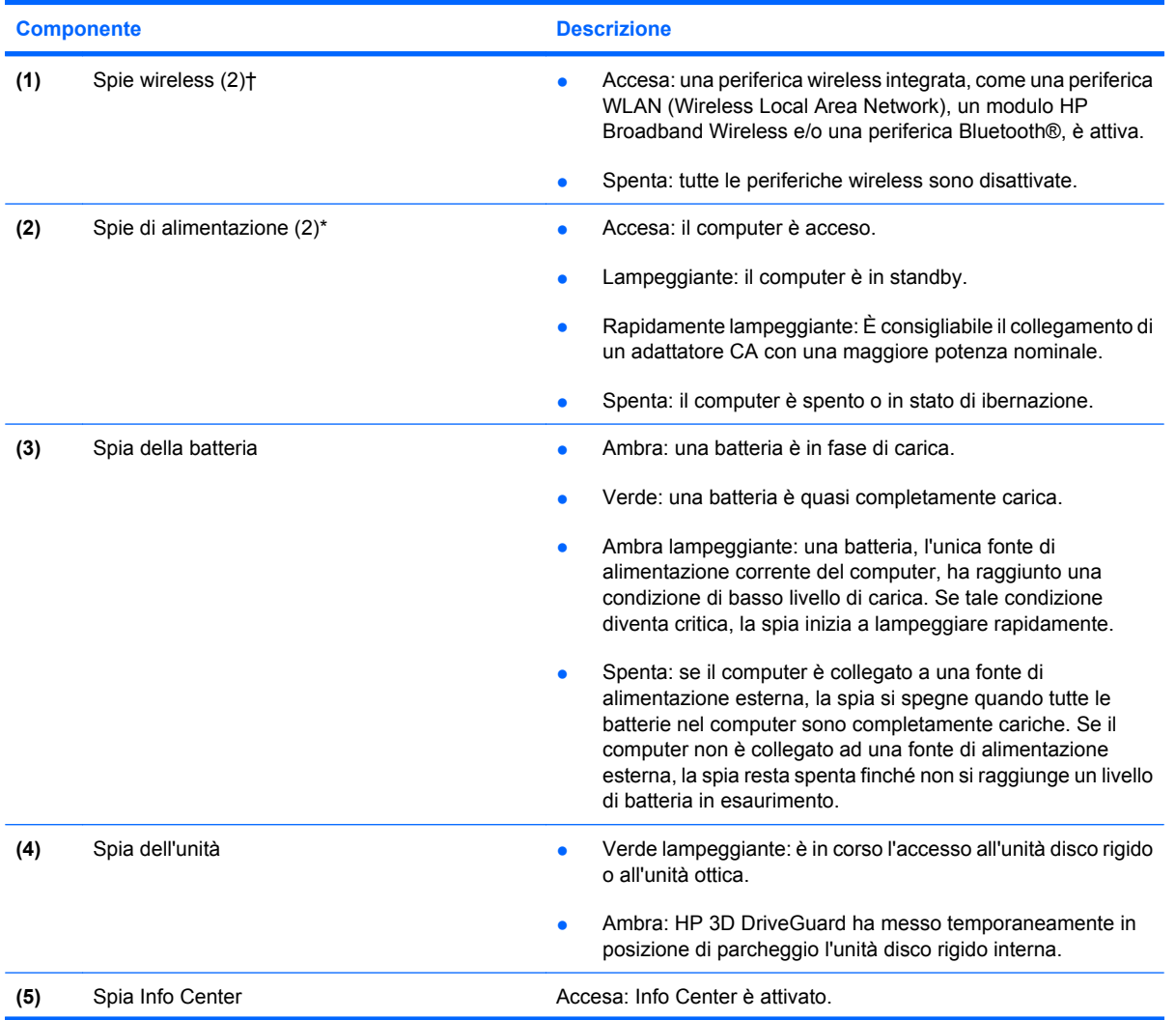

<span id="page-11-0"></span>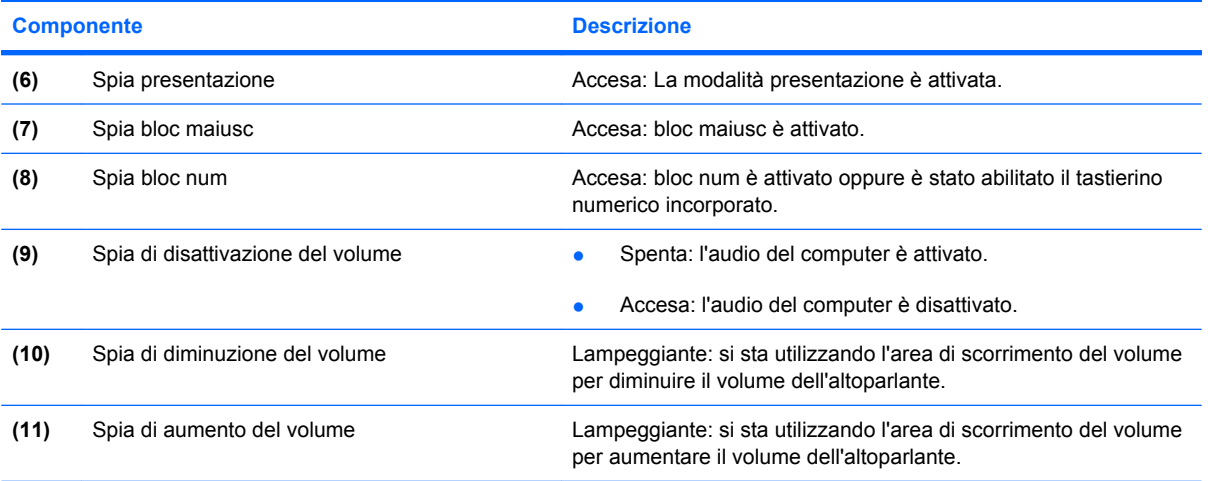

\* Le due spie di alimentazione hanno la stessa funzione. Quella sul pulsante di alimentazione è visibile solo quando il computer è aperto; l'altra, sulla parte anteriore, è visibile anche quando il computer è chiuso.

†Le due spie wireless hanno la stessa funzione. Quella sul pulsante wireless è visibile solo quando il computer è aperto; l'altra, sulla parte anteriore, è visibile anche quando il computer è chiuso.

### <span id="page-12-0"></span>**Pulsanti, interruttori e lettore di impronte digitali**

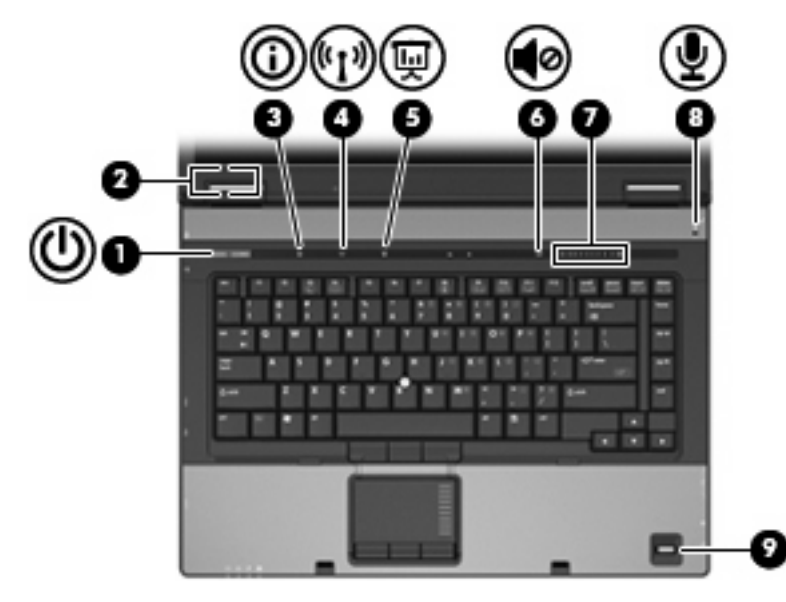

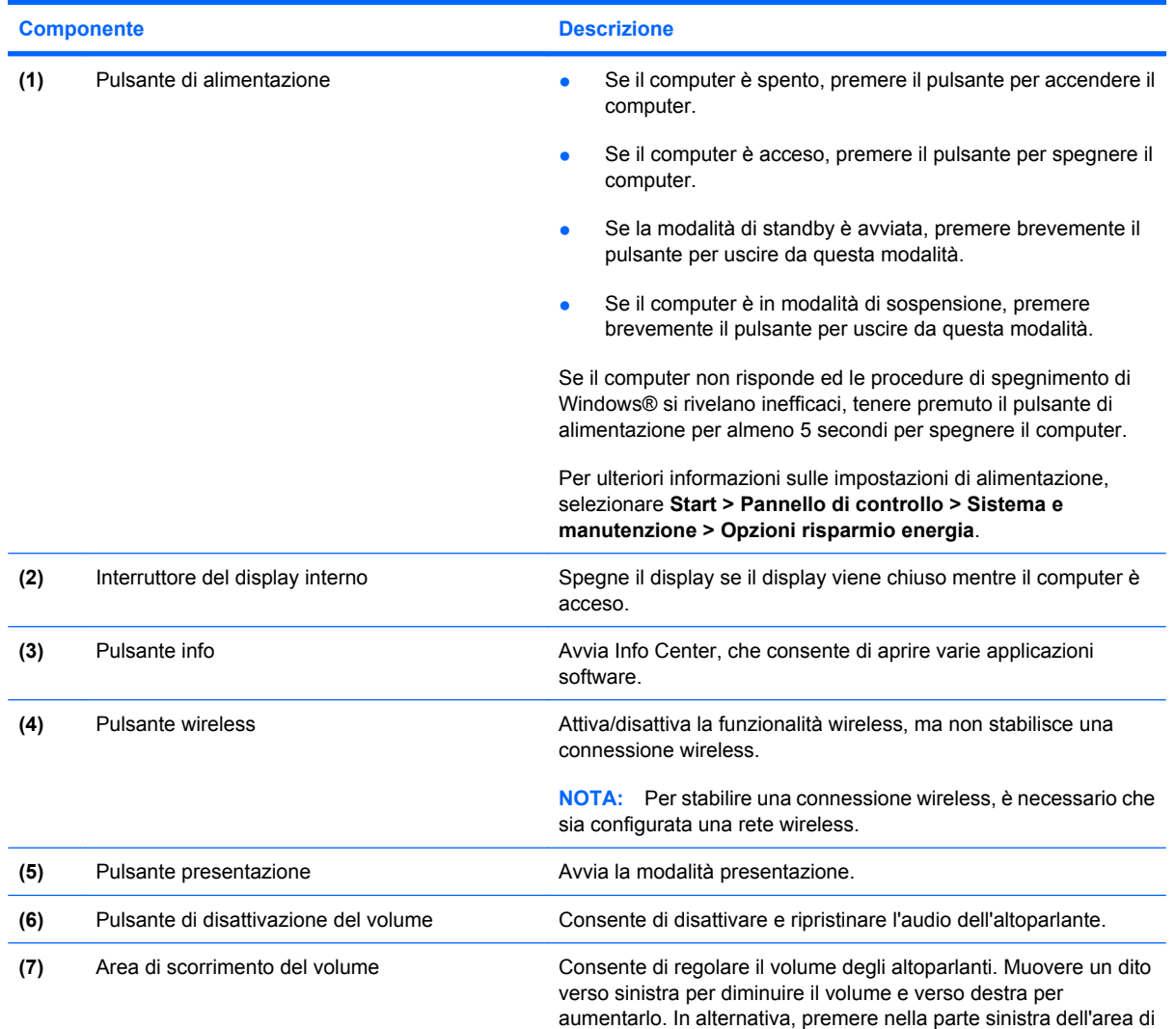

<span id="page-13-0"></span>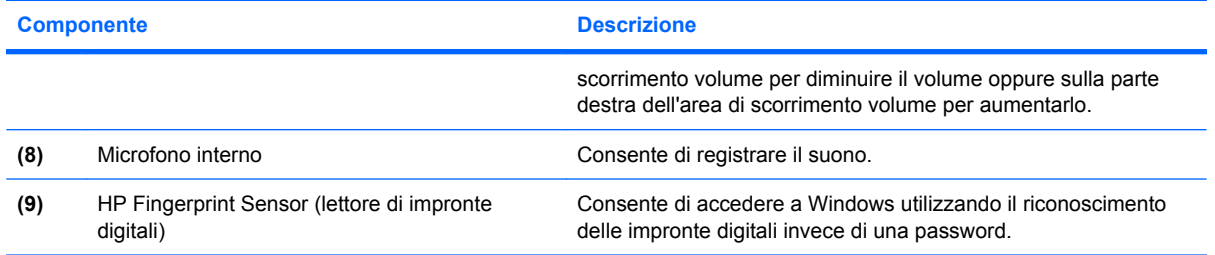

### **Tasti**

**NOTA:** Il computer in uso potrebbe risultare leggermente diverso da quello raffigurato nelle illustrazioni di questa sezione.

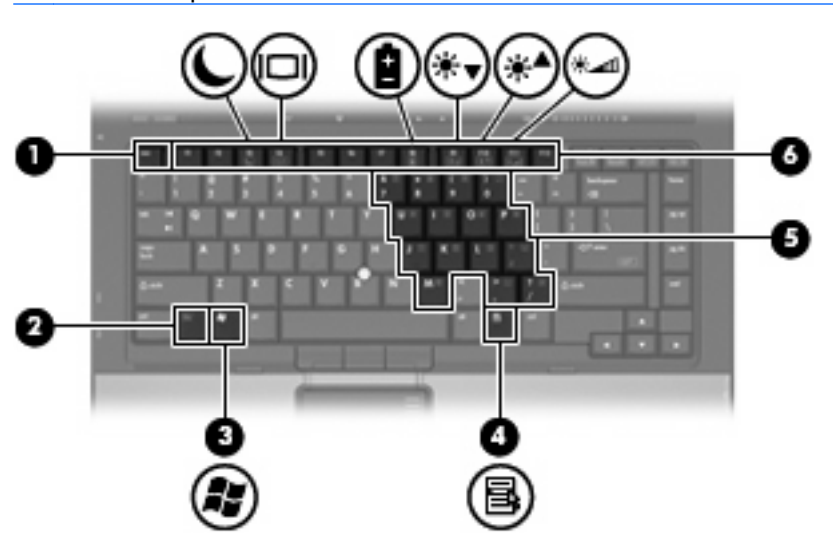

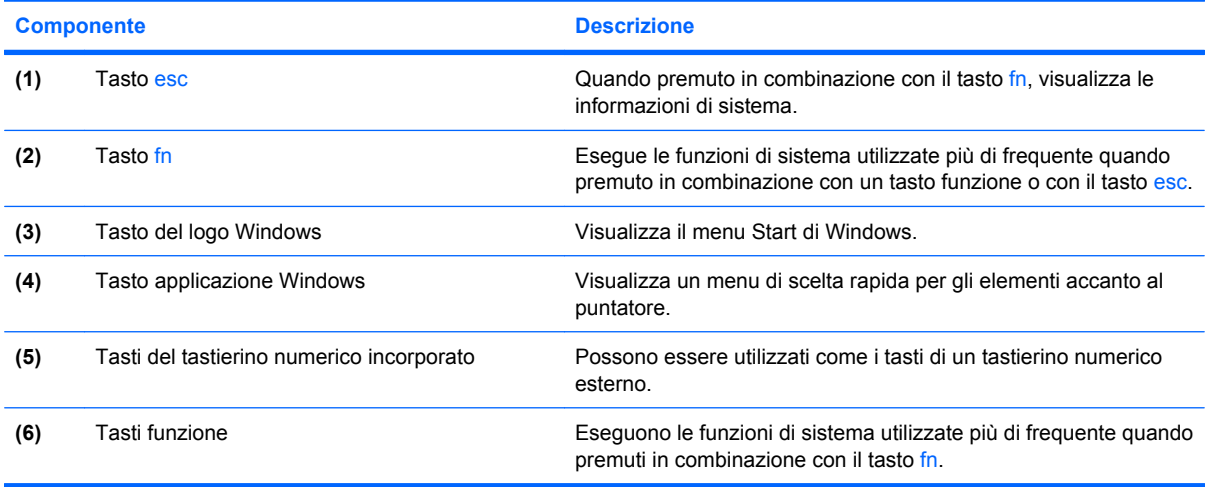

## <span id="page-14-0"></span>**Componenti della parte anteriore del computer**

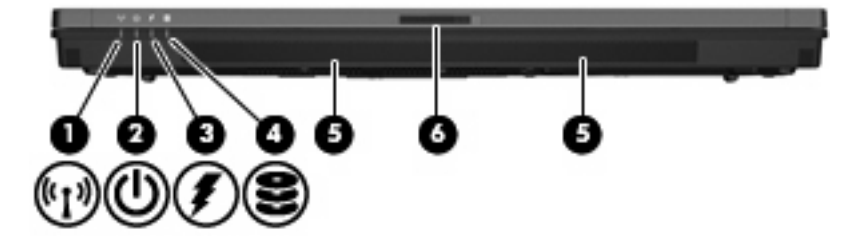

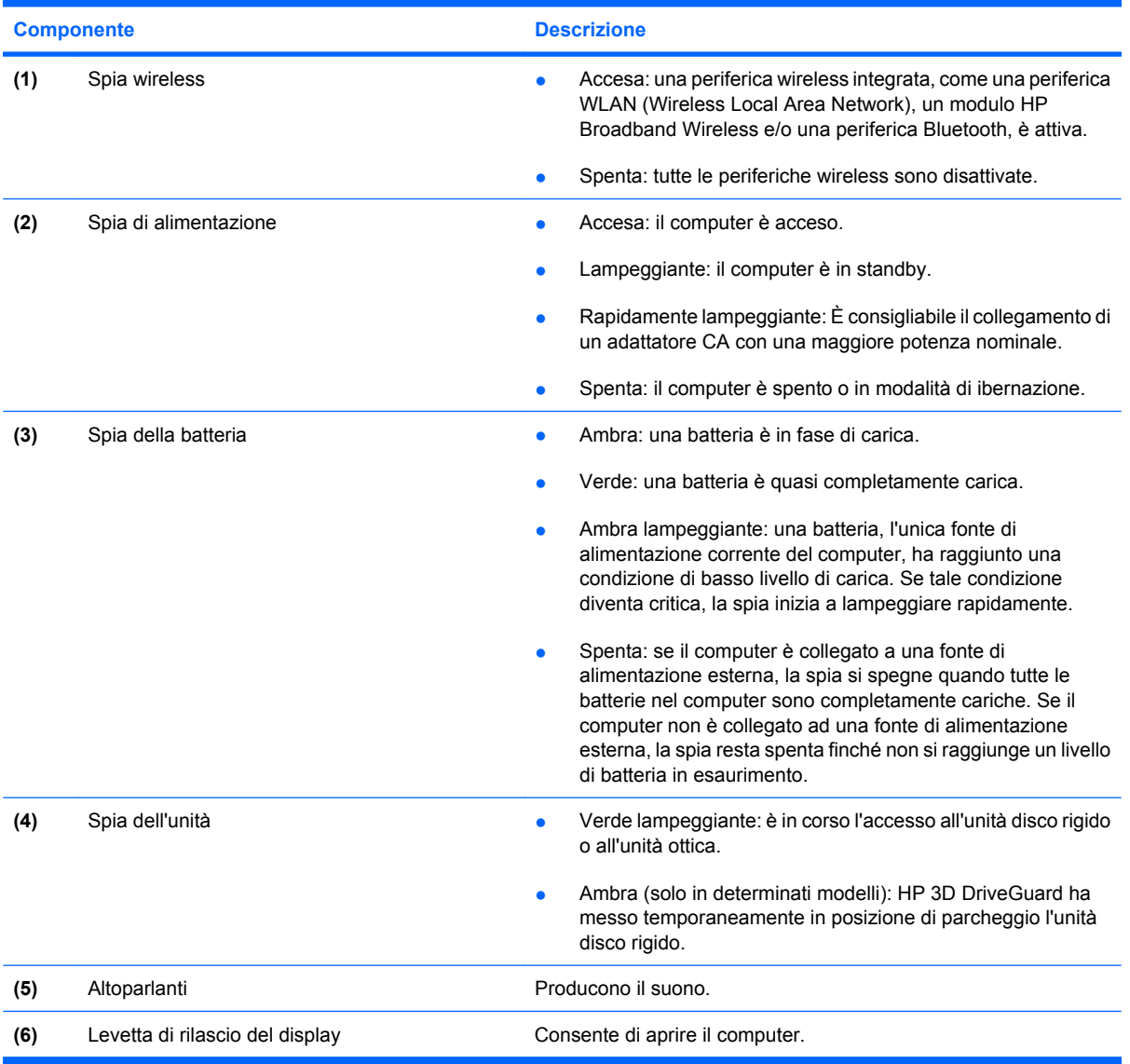

## <span id="page-15-0"></span>**Componenti della parte posteriore**

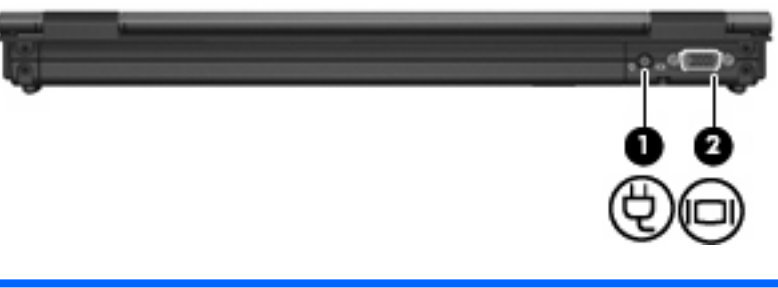

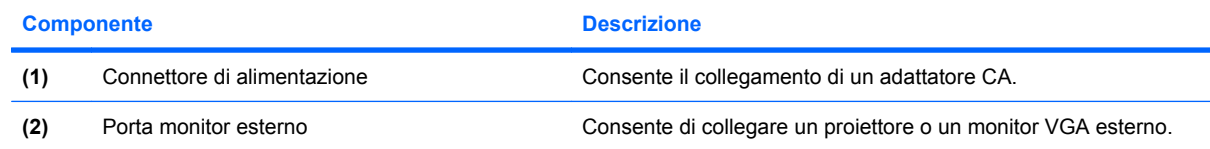

## <span id="page-16-0"></span>**Componenti della parte destra**

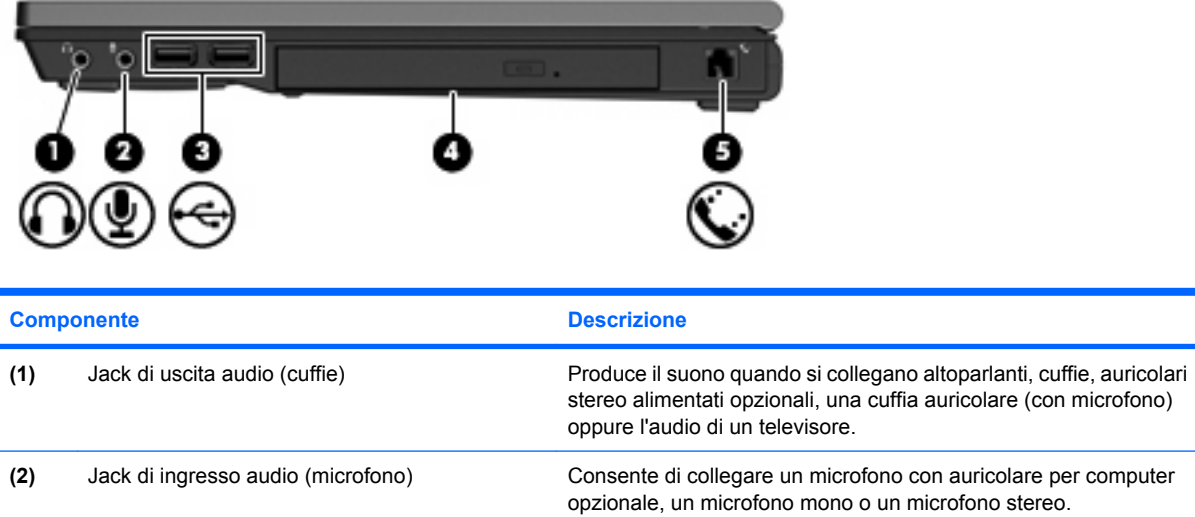

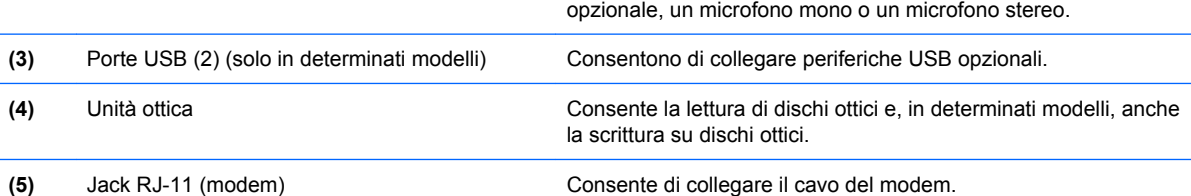

## <span id="page-17-0"></span>**Componenti della parte sinistra**

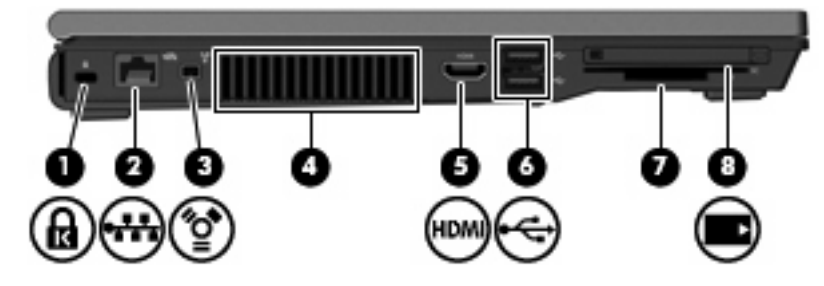

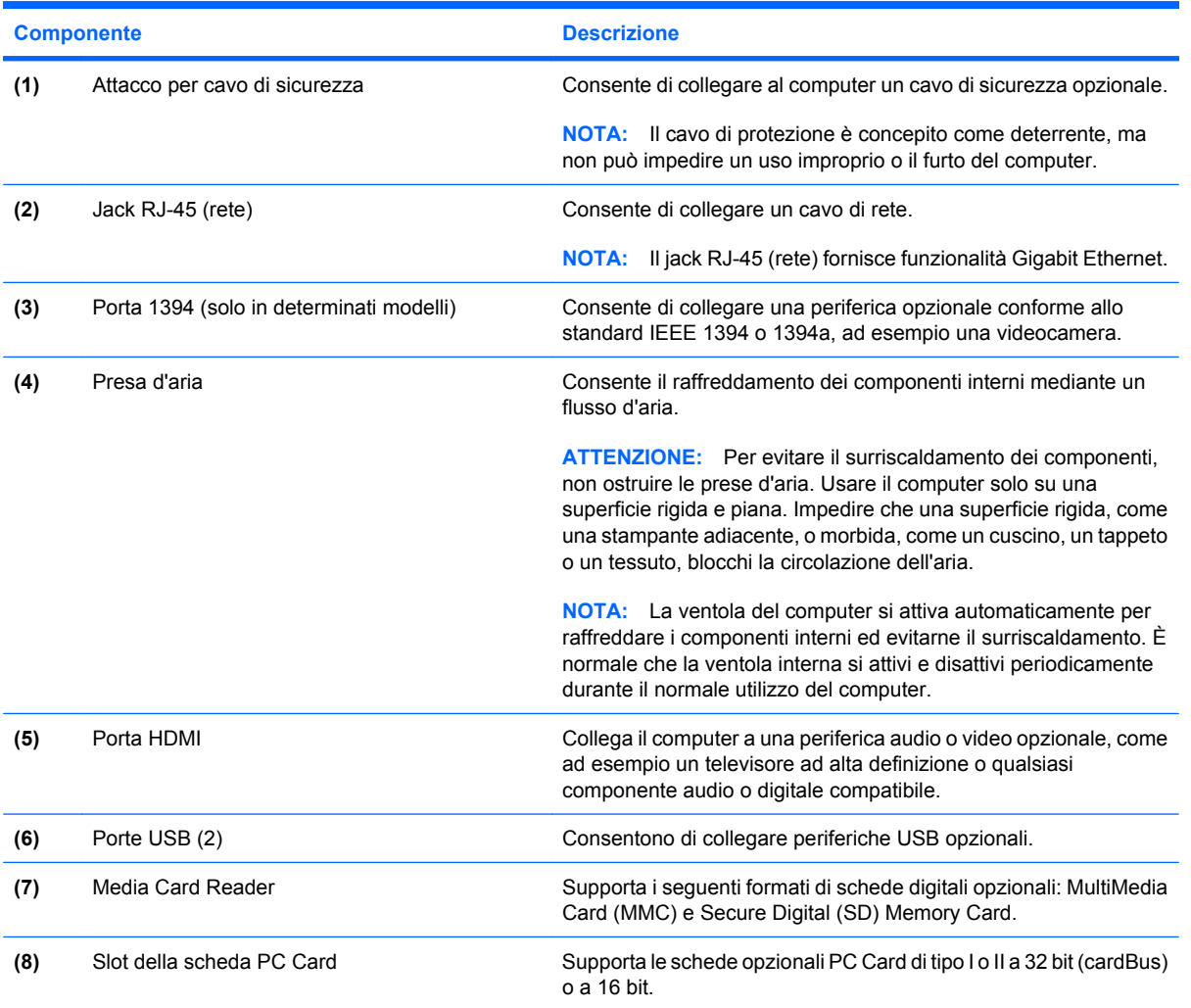

## <span id="page-18-0"></span>**Componenti della parte inferiore**

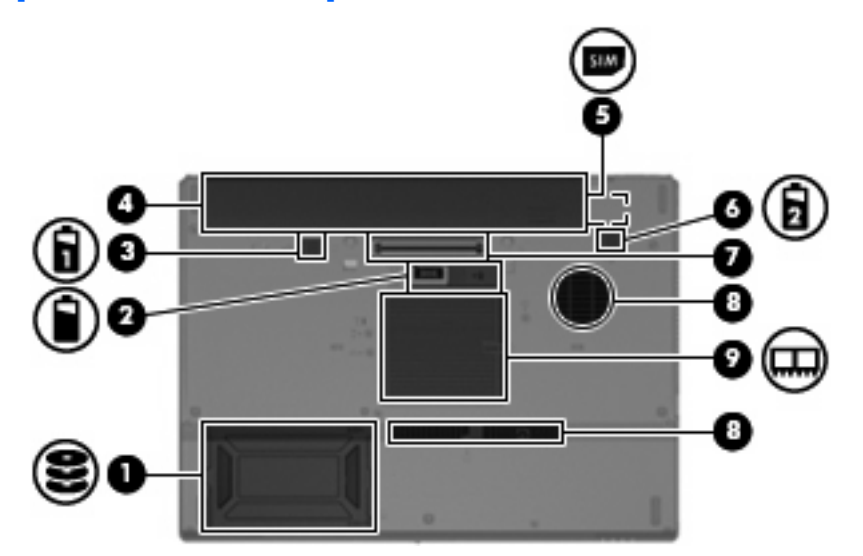

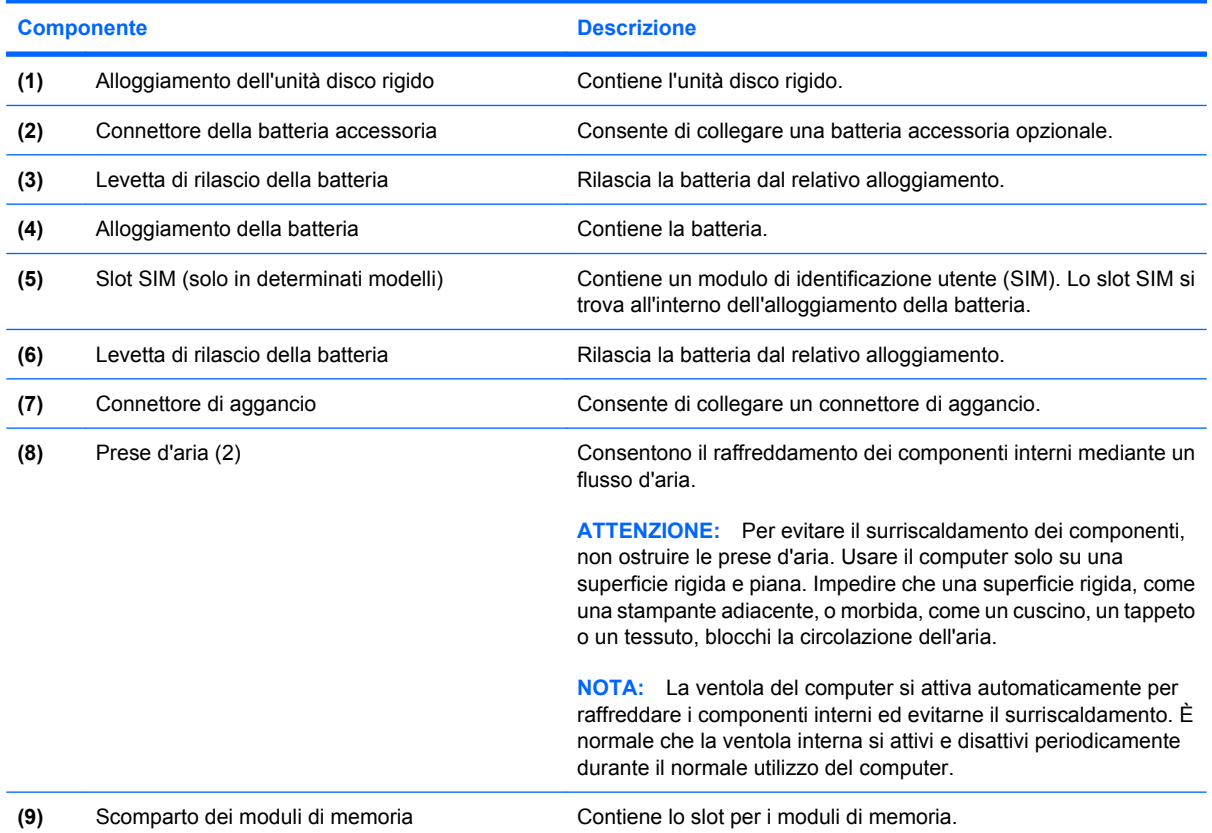

### <span id="page-19-0"></span>**Antenne wireless**

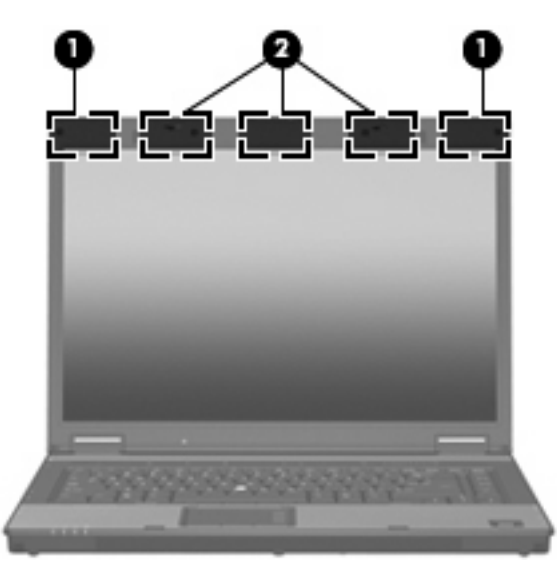

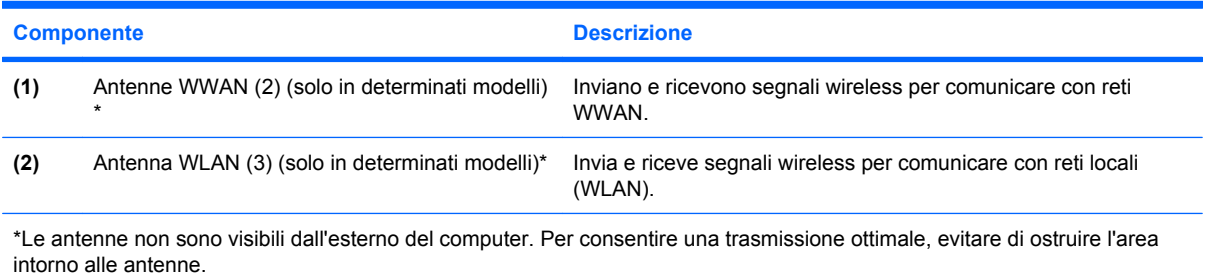

Per conoscere gli avvisi sulla conformità wireless, consultare la sezione del proprio paese relativa a *Normative e avvisi sulla sicurezza e sull'ambiente* nella Guida in linea e supporto tecnico. È possibile trovare questi avvisi in Guida e supporto tecnico.

## <span id="page-20-0"></span>**Ulteriori componenti hardware**

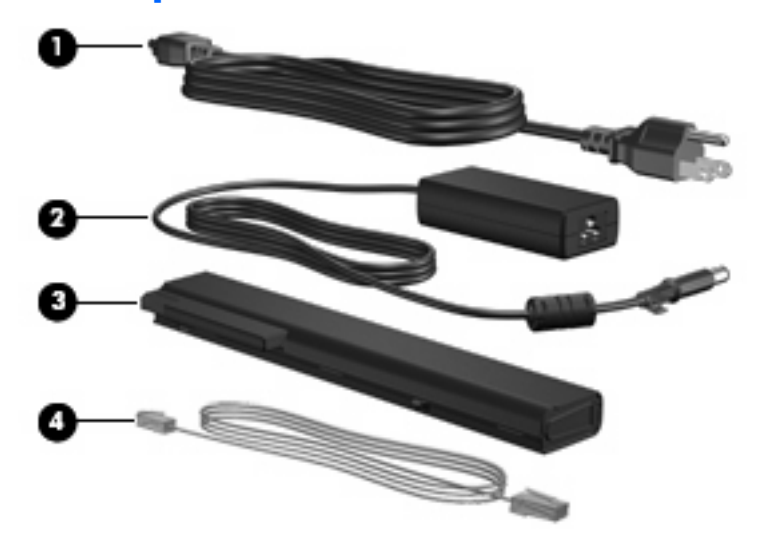

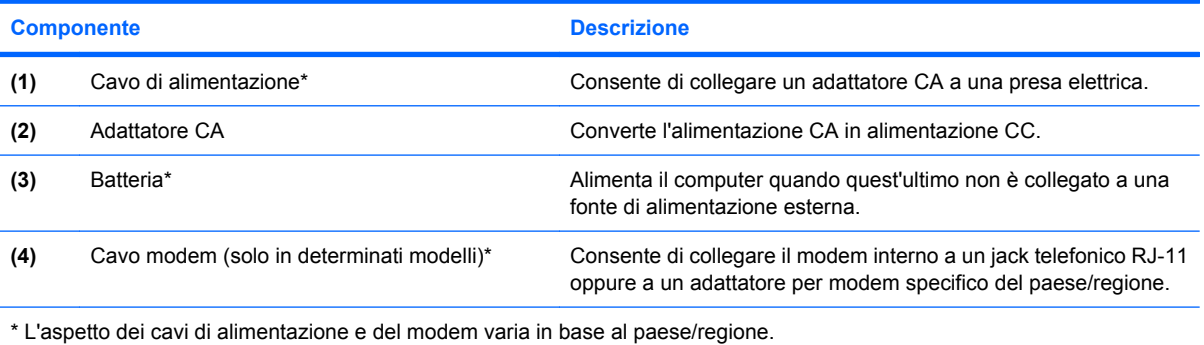

## <span id="page-21-0"></span>**3 Etichette**

Le etichette apposte sul computer forniscono le informazioni necessarie per la risoluzione dei problemi relativi al sistema o per l'uso del computer all'estero.

- Etichetta di identificazione: fornisce marca e serie del prodotto, numero di serie (S/N) e numero di prodotto (P/N) del computer. Quando si contatta l'assistenza tecnica, assicurarsi di avere queste informazioni a portata di mano. L'etichetta di identificazione è incollata sulla parte inferiore del computer.
- Certificato di autenticità Microsoft®: contiene il codice "Product Key" di Microsoft® Windows®. Questo codice potrebbe essere necessario per aggiornare il sistema operativo o risolvere eventuali problemi ad esso relativi. Il certificato è incollato sulla parte inferiore del computer.
- Etichetta normative: fornisce informazioni sulle normative riguardanti il computer. L'etichetta normativa è incollata sotto il portabiglietto da visita.
- Etichetta delle omologazioni del modem: contiene informazioni sulle normative riguardanti il modem ed elenca i marchi richiesti da alcuni dei paesi/regioni in cui l'uso del modem è stato omologato. Queste informazioni possono essere necessarie quando ci si trova all'estero. L'etichetta omologazioni del modem è incollata sotto il portabiglietto da visita.
- Etichette con le approvazioni wireless (solo in determinati modelli): contengono informazioni sulle periferiche wireless opzionali e i marchi di approvazione di alcuni dei paesi/regioni in cui l'uso di tali periferiche è stato omologato. Un esempio di periferica opzionale può essere una periferica wireless WLAN (Wireless Local Area Network), un modulo HP Broadband Wireless o una periferica Bluetooth® opzionale.Se il modello di computer prevede una o più periferiche wireless, insieme al computer viene fornita una o più etichette con le approvazioni. Queste informazioni possono essere necessarie quando ci si trova all'estero. Le etichette con le approvazioni wireless sono incollate sotto il portabiglietto da visita.
- Etichetta SIM (modulo di identificazione utente) (solo in determinati modelli): fornisce il codice ICCID (Integrated Circuit Card Identifier) della carta SIM. L'etichetta si trova all'interno dell'alloggiamento della batteria.
- Etichetta numero di serie modulo HP Broadband Wireless (solo in determinarti modelli): fornisce il numero di serie del modulo HP Broadband Wireless. L'etichetta si trova all'interno dell'alloggiamento della batteria.

## <span id="page-22-0"></span>**Indice analitico**

#### **A**

adattatore CA, identificazione [15](#page-20-0) alloggiamenti batteria [13](#page-18-0), [16](#page-21-0) unità disco rigido [13](#page-18-0) alloggiamento dell'unità disco rigido, identificazione [13](#page-18-0) alloggiamento della batteria [13](#page-18-0) altoparlante, identificazione [9](#page-14-0) antenna WLAN, identificazione [14](#page-19-0) antenne WWAN, identificazione [14](#page-19-0) applicazione, tasto di Windows [8](#page-13-0) approvazioni wireless, etichetta [16](#page-21-0) area di scorrimento del volume, identificazione [7](#page-12-0) area di scorrimento, TouchPad [3](#page-8-0) aree di scorrimento, TouchPad [4](#page-9-0)

#### **B**

batteria, alloggiamento [16](#page-21-0) batteria, identificazione [15](#page-20-0) batteria, levetta di rilascio [13](#page-18-0) Bluetooth, etichetta [16](#page-21-0)

#### **C**

cavo del modem, identificazione [15](#page-20-0) cavo di alimentazione [15](#page-20-0) cavo di alimentazione, identificazione [15](#page-20-0) certificato di autenticità, etichetta [16](#page-21-0) codice Product Key [16](#page-21-0) componenti parte anteriore [9](#page-14-0) parte destra [11](#page-16-0) parte inferiore [13](#page-18-0)

parte posteriore [10](#page-15-0) parte sinistra [12](#page-17-0) parte superiore [3](#page-8-0) software aggiuntivo [15](#page-20-0) wireless, antenne [14](#page-19-0) connettore batteria accessoria, identificazione [13](#page-18-0) connettore di aggancio, identificazione [13](#page-18-0) connettore di alimentazione, identificazione [10](#page-15-0) cuffie, jack di uscita audio [11](#page-16-0)

#### **D**

disattivazione del volume, identificazione del pulsante [7](#page-12-0) disattivazione del volume, identificazione della spia [6](#page-11-0) display, identificazione dell'interruttore [7](#page-12-0) dispositivi di puntamento, identificazione [3](#page-8-0) dispositivo di puntamento, identificazione [3](#page-8-0)

#### **E**

etichetta del certificato di autenticità Microsoft [16](#page-21-0) etichetta di identificazione [16](#page-21-0) etichetta omologazioni del modem [16](#page-21-0) etichette approvazioni wireless [16](#page-21-0) Bluetooth [16](#page-21-0) certificato di autenticità Microsoft [16](#page-21-0) etichetta di identificazione [16](#page-21-0) normative [16](#page-21-0) omologazioni del modem [16](#page-21-0) WLAN [16](#page-21-0)

#### **F**

Fingerprint sensor, identificazione [8](#page-13-0)

#### **H**

HP Fingerprint sensor, identificazione [8](#page-13-0)

#### **I**

interruttore del display interno, identificazione [7](#page-12-0)

#### **J**

jack ingresso audio (microfono) [11](#page-16-0) RJ-11 (modem) [11](#page-16-0) RJ-45 (rete) [12](#page-17-0) uscita audio (cuffie) [11](#page-16-0) jack di ingresso audio (microfono), identificazione [11](#page-16-0) jack di uscita audio (cuffie), identificazione [11](#page-16-0) jack RJ-11 (modem), identificazione [11](#page-16-0) jack RJ-45 (rete), identificazione [12](#page-17-0)

#### **L**

levetta di rilascio del display, identificazione [9](#page-14-0) levetta di rilascio della batteria, identificazione [13](#page-18-0)

#### **M**

microfono interno, identificazione [8](#page-13-0) microfono, jack di ingresso audio [11](#page-16-0) moduli di memoria, identificazione dello scomparto [13](#page-18-0)

monitor esterno, porta [10](#page-15-0)

#### **N**

nome e numero di prodotto, computer [16](#page-21-0) normative etichetta normative [16](#page-21-0) etichetta omologazioni del modem [16](#page-21-0) etichette con approvazioni wireless [16](#page-21-0) numero di serie del computer [16](#page-21-0)

#### **P**

porta 1394, identificazione [12](#page-17-0) porta IEEE 1394, identificazione [12](#page-17-0) porta monitor esterno, identificazione [10](#page-15-0) porte 1394 [12](#page-17-0) HDMI [12](#page-17-0) monitor esterno [10](#page-15-0) USB [11,](#page-16-0) [12](#page-17-0) presa d'aria [12](#page-17-0) prese d'aria, identificazione [13](#page-18-0) pulsante di alimentazione, identificazione [7](#page-12-0) pulsante di disattivazione del volume, identificazione [7](#page-12-0) pulsante info, identificazione [7](#page-12-0) pulsante Presentazione, identificazione [7](#page-12-0) pulsante wireless, identificazione [7](#page-12-0) pulsanti alimentazione [7](#page-12-0) disattivazione del volume [7](#page-12-0) info [7](#page-12-0) Presentazione [7](#page-12-0) stick di puntamento [4](#page-9-0) TouchPad [3](#page-8-0), [4](#page-9-0) wireless [7](#page-12-0) pulsanti del TouchPad, identificazione [3,](#page-8-0) [4](#page-9-0) pulsanti dispositivo di puntamento, identificazione [4](#page-9-0)

#### **R**

rilascio, levetta della batteria [13](#page-18-0)

#### **S**

scomparto, modulo di memoria [13](#page-18-0) sistema operativo codice Product Key [16](#page-21-0) etichetta del certificato di autenticità Microsoft [16](#page-21-0) slot attacco cavo di sicurezza, identificazione [12](#page-17-0) cavo di sicurezza [12](#page-17-0) Media Card Reader [12](#page-17-0) modulo di memoria [13](#page-18-0) slot PC Card, identificazione [12](#page-17-0) slot SIM, identificazione [13](#page-18-0) spia bloc maiusc, identificazione [6](#page-11-0) spia bloc num, identificazione [6](#page-11-0) spia dell'unità, identificazione [5,](#page-10-0) [9](#page-14-0) spia della batteria, identificazione [5,](#page-10-0) [9](#page-14-0) spia di alimentazione, identificazione [9](#page-14-0) spia di aumento del volume, identificazione [6](#page-11-0) spia di diminuzione del volume, identificazione [6](#page-11-0) spia di disattivazione del volume, identificazione [6](#page-11-0) spia wireless, identificazione [5,](#page-10-0) [9](#page-14-0) spie alimentazione [5](#page-10-0), [9](#page-14-0) aumento del volume [6](#page-11-0) batteria [5,](#page-10-0) [9](#page-14-0) bloc maiusc [6](#page-11-0) bloc num [6](#page-11-0) diminuzione del volume [6](#page-11-0) disattivazione del volume [6](#page-11-0) Info Center [5](#page-10-0) unità [5](#page-10-0), [9](#page-14-0) wireless [5,](#page-10-0) [9](#page-14-0) spie di alimentazione, identificazione [5](#page-10-0)

#### **T**

tasti applicazione di Windows [8](#page-13-0) esc [8](#page-13-0) fn [8](#page-13-0)

funzione [8](#page-13-0) logo di Windows [8](#page-13-0) tastierino [8](#page-13-0) tasti del tastierino, identificazione [8](#page-13-0) tasti funzione, identificazione [8](#page-13-0) tasto applicazione di Windows, identificazione [8](#page-13-0) tasto del logo di Windows, identificazione [8](#page-13-0) tasto esc, identificazione [8](#page-13-0) tasto fn, identificazione [8](#page-13-0) TouchPad aree di scorrimento [4](#page-9-0) TouchPad, identificazione [3](#page-8-0), [4](#page-9-0) TouchPad, identificazione dell'area di scorrimento [3](#page-8-0) trasporto del computer etichetta omologazioni del modem [16](#page-21-0) etichette con approvazioni wireless [16](#page-21-0)

#### **U**

unità ottica, identificazione [11](#page-16-0) USB, identificazione delle porte [11,](#page-16-0) [12](#page-17-0)

#### **W**

WLAN, etichetta [16](#page-21-0) WLAN, periferica [16](#page-21-0)

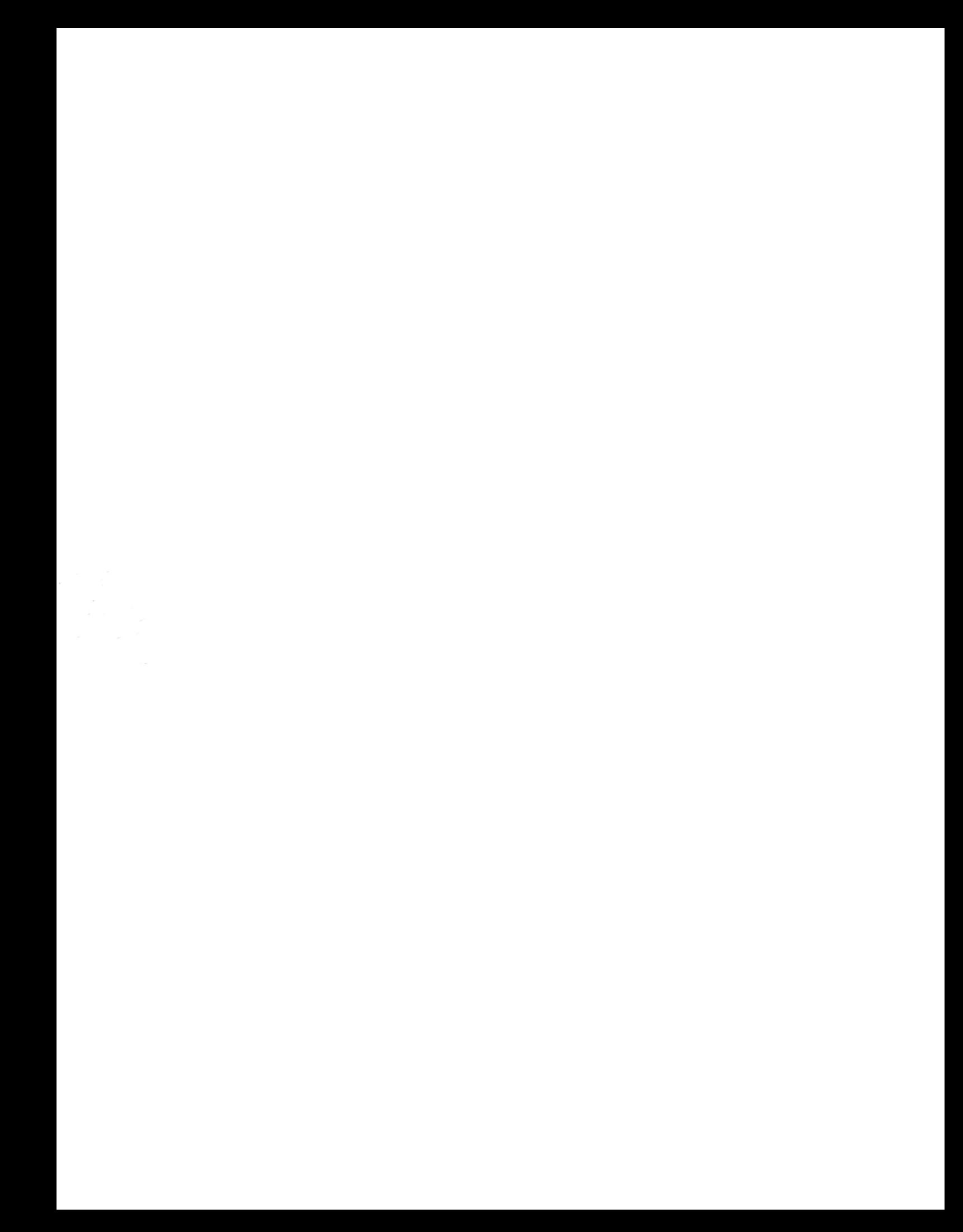